## Kako uporabnik sam prekliče dostop do organizacije oziroma plačnika?

Zadnja sprememba 17/12/2024 3:48 pm CET

**Administrator plačnika** omogoči uporabnikom dostop do podatkov organizacije, enako dostop tudi onemogoči.

Če administrator dostopa ne prekliče in organizacija ostane na seznamu organizacij posameznega uporabnika, ima **Uporabnik** možnost, da se sam odstrani iz posamezne organizacije.

## 1

Na vstopni strani izberemo **Moj profil**.

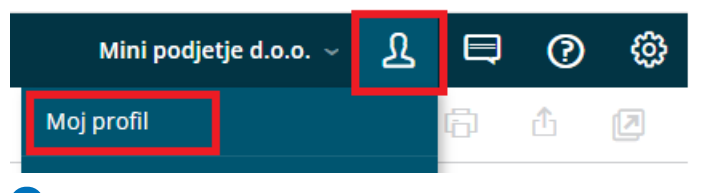

2 V razdelku **Dostop do organizacij,** pri organizaciji do katere ne

potrebujemo več dostopa, kliknemo **Odstrani me iz organizacije**.

## 3

Na vstopni strani programa organizacija ne bo več vidna.

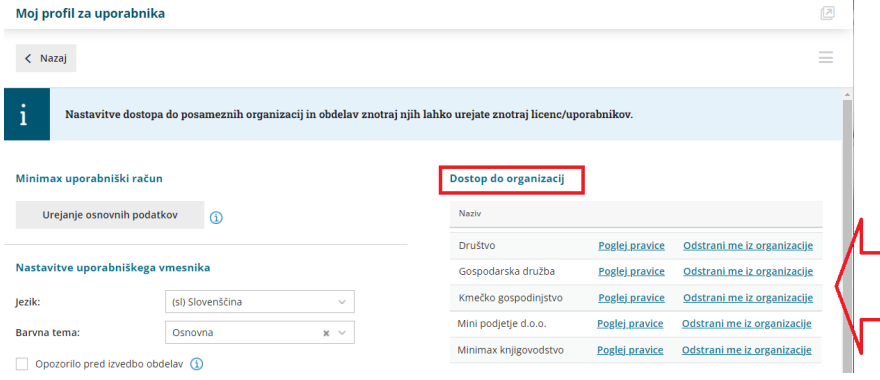